## **Regeln für Warenkorb**

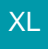

Um zu erreichen, dass der im Bestellvorschlag hinterlegte Einzel-Ek (für Kalkulation) für den Artikel (aus der Vorgangsposition) auch in den Warenkorbdatensatz übernommen wird, ist eine Regelanweisung erforderlich.

Registerkarte: START - Schaltfläche: PARAMETER - LIEFERANTEN BESTELLWESEN - REGELN FÜR WARENKORB

Legen Sie diese Regel wie in den beiden folgenden Bildern angegeben an:

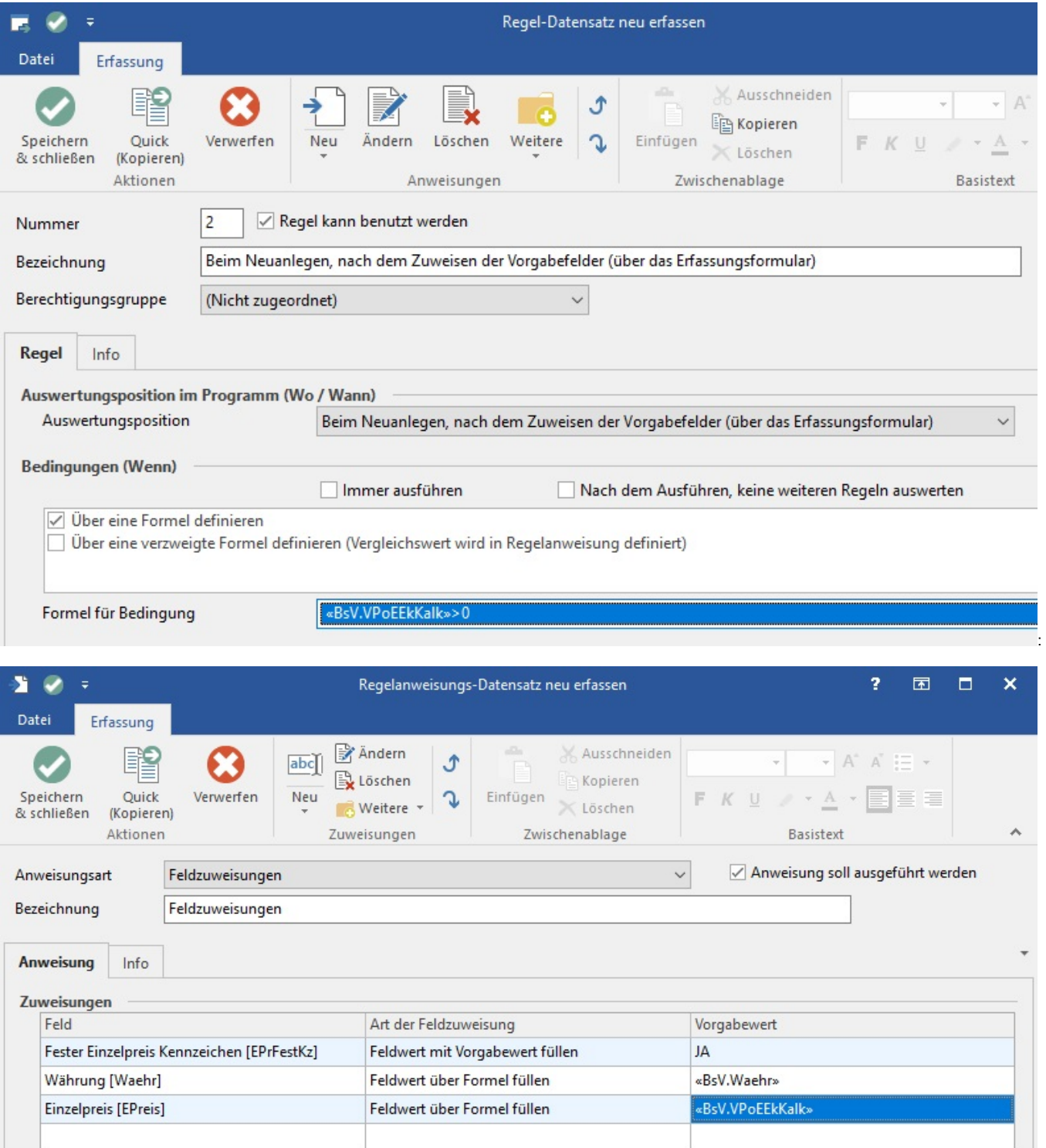

Es wird über die Schaltfläche: NEU eine neue Regel erstellt. Dieser Regel wird eine entsprechende Bezeichnung vergeben.

Unter "Auswertungsposition im Programm (Wo/Wann)" wählen Sie die **Auswertungspositionen**:

"Beim Neuanlegen, nach dem Zuweisen der Vorgabefelder (über das Erfassungsformular)"

Bei "**Bedingungen** (Wenn)" wird das Kennzeichen bei "Immer ausführen" entfernt und dann bei "Über eine Formel definieren" gesetzt.

Im Feld "**Formel für Bedingung**" wird rechts über die Schaltfläche "..." folgende Formel erstellt:

«BsV.VPoEEkKalk» >0

Nun werden die Feldzuweisungen unter "Anweisungen (Dann)" über die Schaltfläche "Neu" erstellt:

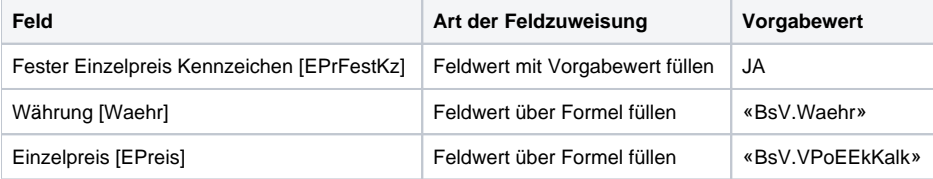

Jetzt werden die zwei Fenster geschlossen und die Regel über die Schaltfläche "Übernehmen" übernommen und die Parameter geschlossen.